# INDY-CATOR®

## **Digitale Ganganzeige**

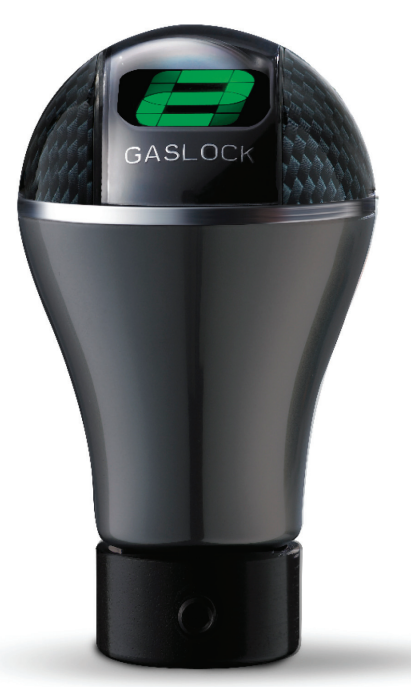

**Bedienungsanleitung**

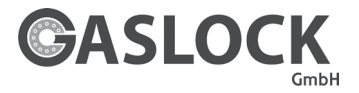

# **Inhaltsverzeichnis**

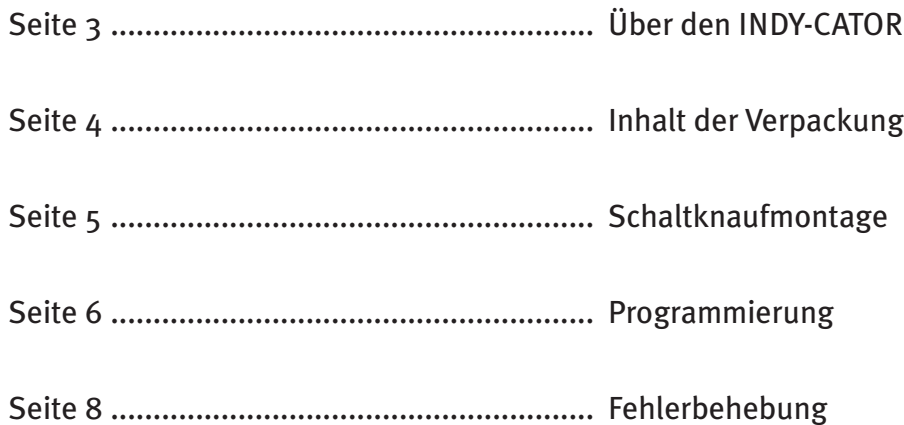

# **Über den INDY-CATOR GEAR INDY-CATOR**

Zuerst möchten wir Ihnen die Funktionsweise der digitalen Ganganzeige erläutern:

Diese arbeitet nach dem Prinzip der Differenzbildung zweier Lagesensoren. Das Ergebnis wird Ihnen in der Darstellung des eingelegten Ganges im Display angezeigt. Die Elektronik erkennt minimale Lageveränderungen des Schaltknaufes. Sie arbeitet also vollkommen unabhängig vom Fahrzeuggetriebe. Erst wenn eine Lageveränderung als Gangwechsel sicher erkannt wurde, wechselt die Anzeige. Das kann u.U. 1 – 1,5 sec. benötigen.

Diese Ganganzeige soll als Hilfestellung dienen. Für die Richtigkeit der Anzeige wird keine Gewähr gegeben.

Sollten die Gänge wider Erwarten nicht korrekt angezeigt werden, bitten wir Sie, die Programmierung bei betriebswarmem Motor/Getriebe zu wiederholen. Je nach Fahrzeugtyp und Positionen der Gänge kann es bei extremen Fahrzeugbeschleunigungen zu kurzzeitigen Überblendungen im Display kommen. Dies beruht auf physikalischen Eigenschaften der Sensoren und bedeutet keine Fehlfunktion.

## **Inhalt der Verpackung**

- 1 x Schaltknauf mit Klemmring (1)
- 1 x Referenzbox (3) mit Stromversorgungsleitungen
- 1 x Datenkabel (2)
- 1 x Innensechskantschlüssel (4)
- 2 x Madenschrauben lang und kurz (5)
- 2 x Kabelanschlussklemmen (6)
- 1 x Kabelbinder (7)

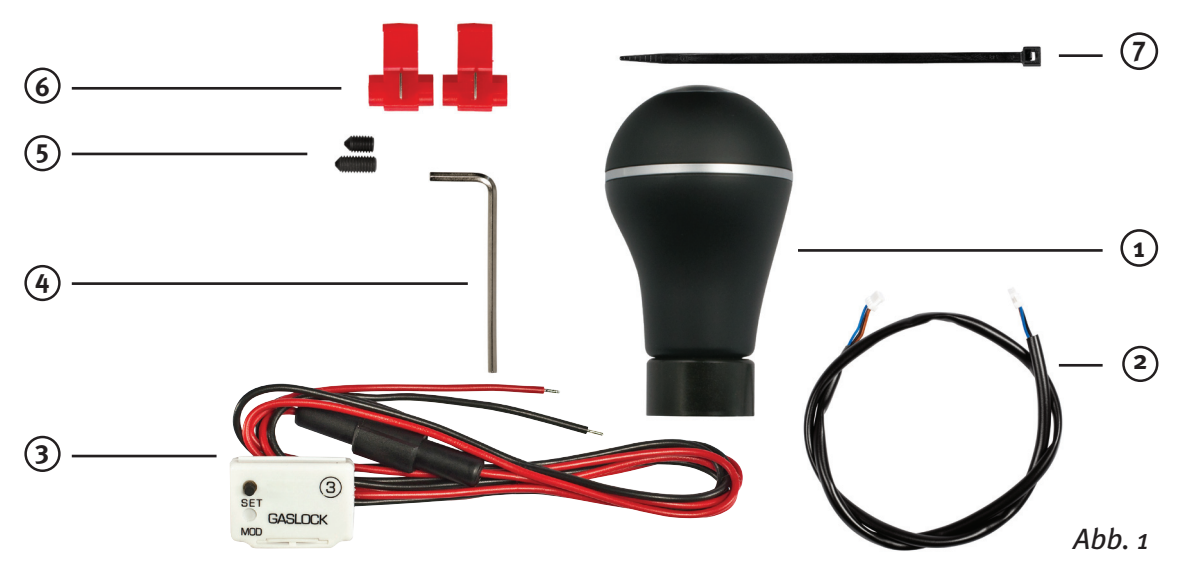

## **Schaltknaufmontage**

#### 1.1.1

Demontage des originalen Schaltknaufes und des Schaltsacks:

LCD Schaltknauf und Schaltsack montieren (das Datenkabel am Schaltknauf darf nicht beschädigt werden). Der Schaltsack kann zwischen Schaltknauf und Klemmring sitzen (um diesen zu verdecken) oder unterhalb des Klemmrings.

Hierzu kann der Klemmring in zwei verschiedene Richtungen aufgesteckt werden (Abb. 2 und 3) Radius oben oder Radius unten.

#### 1.2.1

Anschluss Referenzbox (3): Die Referenzbox sollte nicht vor der Programmierung der Farbe festgeklebt werden.

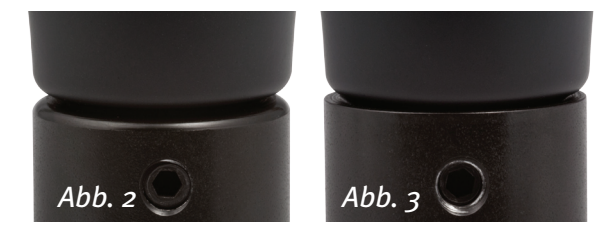

Plus Leitung vom Zündschloss und Masseleitung mit den Stromversorgungsleitungen der Referenzbox verbinden (rot an 12 Volt vom Zündschloss, schwarz an Masse); hier können die mitgelieferten Kabelklemmen verwendet werden. Mögliche Positionierung für Referenzbox finden. Diese Fläche zum Aufkleben der Referenzbox (3) entfetten und reinigen. Datenkabelanschluss LCD Schaltknauf zur Referenzbox (3) (hier ist es unerheblich, welche der beiden Steckbuchsen belegt wird). Als Zugentlastung, Datenkabel mit Kabelbinder am Schalthebel fixieren!

#### 1.2.2

Zündung kurz einschalten, um Anzeige bzw. Anschlüsse zu prüfen. Unprogrammiertes Display zeigt einen rotierenden bzw. umlaufenden Balken.

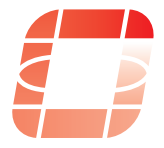

## **Programmierung**

(Programmiert individuell die Schalthebelpositionen Ihres Autos - zur Gangerkennung und Anzeige)

#### 2.1.1

Vor der Programmierung sollte das Fahrzeug auf möglichst ebener Fläche stehen. Da nach der Programmierung das Fahrzeug im ersten Gang angefahren werden muss (leichte Beschleunigung), bitte jetzt sicherstellen, dass hier keine Hindernisse stehen (20 Meter geradeaus reichen) und der Verkehr nicht beeinträchtigt wird.

## 2.1.2

Motor starten - Schalthebel im Leerlauf!

## 2.2.1

LCD Farbauswahl:

(Farbwechsel durch Lageveränderung der Referenzbox). Knopf auf der Referenzbox (3) ca. 5 Sekunden gedrückt halten bis ein "C" im Display erscheint, dann Knopf loslassen. Referenzbox in der Hand einmal nach vorne und nach hinten kippen um mit der Farbauswahl zu beginnen. Farbe verändert sich jetzt in kleinen Nuancen mit leichter Lageveränderung

der Referenzbox. Gewünschte Farbe kurz mit einmaligem Betätigen des Druckknopfes auf der Referenzbox quittieren. Display zeigt nun einen Querbalken: **4 Details** 

## 2.3.1

Fixierung der Referenzbox:

Die Box sollte möglichst waagerecht in der Umgebung des Schalthebels angebracht werden. Beschriftung zeigt nach oben. (Abb. 4)

## 2.3.2

Schutzfolie vom Klebestreifen abziehen, Referenzbox positionieren und fest aufdrücken. Überprüfen, ob der Schalthebel sich noch im Leerlauf befindet. Jetzt die Position der Box durch kurzes Betätigen des Druckknopfes quittieren.

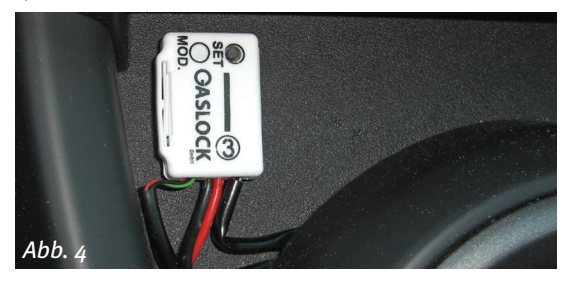

## 2.3.3

Die Gangprogrammierung startet nun. Angefangen vom ersten Gang gibt die Anzeige nun alle Gänge hintereinander als blinkende Ziffer an.

## 2.3.4

Displayanzeige:

- 1  $\rightarrow$  bitte den ersten Gang einlegen
- 2  $\rightarrow$  bitte den zweiten Gang einlegen
- 3  $\rightarrow$  bitte den dritten Gang einlegen
- 4  $\rightarrow$  bitte den vierten Gang einlegen
- 5  $\rightarrow$  bitte den fünften Gang einlegen (hat das Fahrzeug nur 4 Gänge - Anzeige ignorieren u. 4. Gang belassen)
- 6  $\rightarrow$  bitte den sechsten Gang einlegen (hat das Fahrzeug keinen 6. Gang - Anzeige ignorieren und 5. (oder 4.) Gang belassen
- r  $\rightarrow$  bitte Rückwärtsgang einlegen

 (wenn kein Gangwechsel erfolgt, kann der Wechsel der Anzeige ca. 30 Sek. dauern).

- 1  $\rightarrow$  bitte ersten Gang wieder einlegen.
- A  $\rightarrow$  Jetzt das Fahrzeug im ersten Gang be-

schleunigen (normales Anfahren reicht).

Sobald die Anzeige die Beschleunigung erkannt hat, wird ein umlaufender Balken in der Anzeige dargestellt:

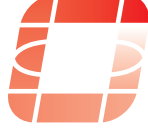

Nach wenigen Sekunden erscheint jetzt in der Anzeige die Ziffer des eingelegten Gangs - hier die 1.

Ihre Indy-Cator-Ganganzeige ist nun fertig programmiert und betriebsbereit. Bitte stellen Sie den Motor aus. (Programmierung bleibt bei abgeschalteter Anzeige/ Zündung erhalten).

Der Schaltsack und eventuelle Verkleidungen im Auto können nun wieder installiert werden.

## **Fehlerbehebung**

**Sollte eine Neuprogrammierung notwendig sein, drücken Sie den Knopf der Referenzbox bis "C" im Display erscheint und beginnen wie auf Seite 6 beschrieben. Soll die vorher gewählte Farbe beibehalten werden, bitte diese per Knopfdruck bestätigen, ohne die Referenzbox wieder zu bewegen.**

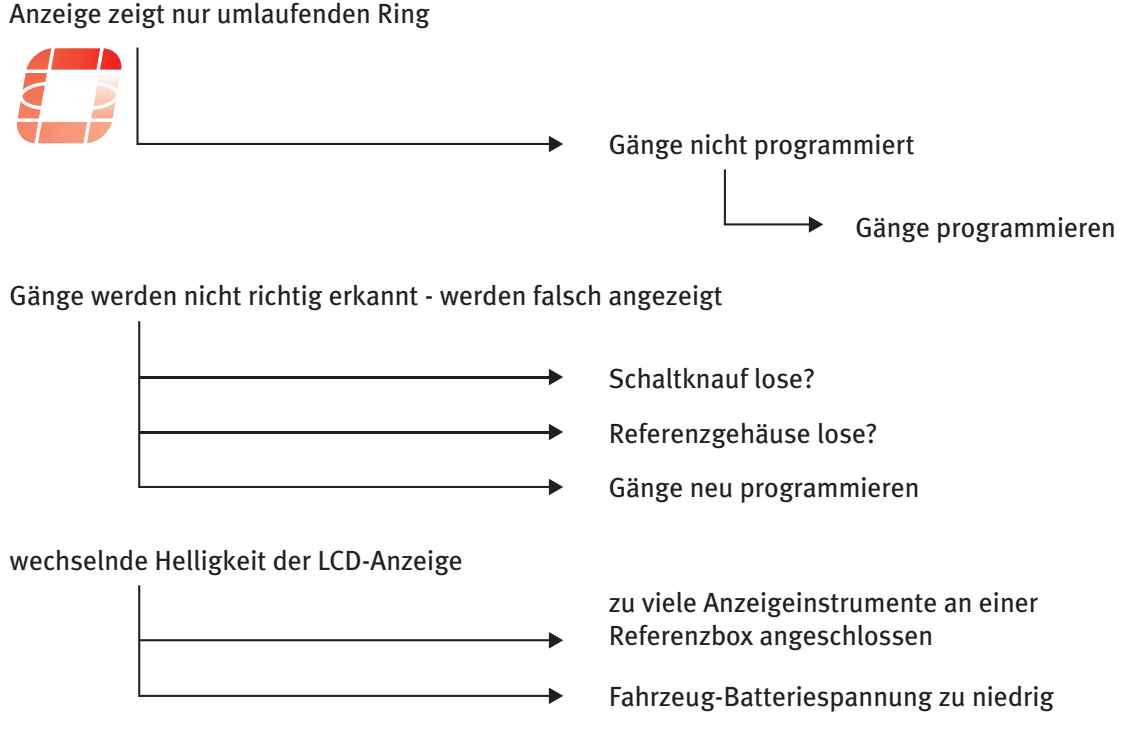